# Aiuto per la compilazione delle prenotazioni

## **Nota**

I campi con sfondo turchese contrassegnati con \* sono obbligatori. Una volta compilati tutti i campi è possibile salvare la prenotazione.

## Data di nascita

Le iscrizioni sono possibili solo a partire dal giorno della nascita.

# Paese, luogo di residenza, via

Se abitate fuori da Pforzheim, mettendo un segno di spunta nel campo "altra via" è possibile inserire a mano una via diversa da quelle riportate nell'elenco delle vie di Pforzheim (menu a discesa) e sovrascrivere il luogo di residenza predefinito "Pforzheim".

Qualora non abitiate ancora in Germania, mettete il segno di spunta nel campo "fuori dalla Germania" e indicate il vostro indirizzo attuale.

# Trasferimento da altra località

Se al momento della prenotazione non risiedete ancora a Pforzheim o vi siete trasferiti solo da poco tempo, indicate la data del trasferimento.

#### In caso di trasferimento a Pforzheim è necessario esibire una prova scritta (per esempio un contratto di affitto).

#### Trasferimento da un'altra struttura

Se desiderate il trasferimento da un'altra struttura di Pforzheim, mettete il segno di spunta nel campo "Trasferimento da un'altra struttura" e selezionate dall'elenco a discesa la struttura che frequenta ora (o ha frequentato) vostro figlio e nell'apposito campo indicate il motivo del cambiamento (es.: trasloco a Pforzheim, trasferimento da asilo nido, necessità di un periodo di assistenza più prolungato, ecc.).

#### Data di ammissione

Se si desidera una data di ammissione precisa, indicarla nel campo "Ammissione desiderata per il".

Se la data di ammissione desiderata è variabile, aggiungere nel campo l'ultima data utile per l'ammissione.

Dichiarazioni della situazione lavorativa

Si tratta di dichiarazioni volontarie che possono agevolare l'ammissione del bambino e valgono per

- genitori single, che hanno un'occupazione, sono alla ricerca di lavoro o sono in fase di formazione (scolastica, aziendale o universitaria) oppure sono iscritti a un corso di lingue/un corso di integrazione.
- coppie in cui entrambi i genitori hanno un'occupazione, sono alla ricerca di lavoro o sono in fase di formazione (scolastica, aziendale o universitaria) oppure sono iscritti a un corso di lingue/un corso di integrazione.

Non si applica a:

Stadt

Pforzheim

coppie in cui solo un genitore ha un'occupazione, è alla ricerca di lavoro o è in fase di formazione (scolastica, aziendale o universitaria) oppure è iscritto a un corso di lingue/un corso di integrazione.

Le informazioni possono essere prese in considerazione solo se al momento dell'inizio della programmazione dell'anno dell'asilo (28 febbraio) è stata fornita la documentazione sull'attività professionale. Dal sito internet www.pforzheim.de/buerger/kinderbetreuung è possibile scaricare un modulo in bianco.

## Tipo di servizio desiderato

Selezionare nel menu a discesa il tipo di servizio desiderato.

Sono disponibili a scelta i seguenti tipi di servizio:

- Asilo nido (assistenza per bambini con meno di 3 anni)
- Kindertagesplege in altri luoghi appositamente adatti per bambini fino a 3 anni
- Scuola materna (assistenza per bambini dai 3 anni fino all'età scolare)
- Doposcuola

Il numero dopo il tipo di servizio indica le ore settimanali dedicate a quel servizio.

Con la selezione dell'assistenza desiderata si riduce la scelta delle strutture disponibili. Scegliendo ad esempio l'asilo nido da 41 a 50 ore la settimana, nell'elenco a discesa si visualizzano solo quelle strutture che offrono questo servizio con il numero desiderato di ore settimanali.

# Struttura desiderata 1,2,3

Dovete selezionare almeno una struttura (campo obbligatorio) e potete scegliere fino a un massimo di 3 strutture, per le quali richieste, viene considerata la indicata priorità.

# Fratelli

Se uno dei vostri figli frequenta già una delle strutture che avete selezionato, se ne terrà conto nell'assegnazione del posto. Mettete un segno di spunta nell'apposito campo.

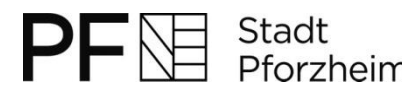

## **Documenti**

È possibile caricare e memorizzare direttamente nella prenotazione i propri certificati di lavoro o quelli dell'Ufficio per la Gioventù e dei Servizi sociali. Scorrete fino in fondo del modulo e fate clic su "Selezionare il file". Si apre una finestra in cui potete selezionare e caricare i file dal vostro computer. Tenete presente che non possono essere caricati file di dimensioni superiori a 1 MB.

#### Informativa sulla privacy

Con il vostro consenso vi dichiarate d'accordo che i vostri dati siano archiviati ed elaborati presso l'ufficio centrale prenotazioni e siano inoltrati alle strutture che avete scelto. Mettete un segno di spunta alla voce "Consenso". Se questo campo non viene contrassegnato, non è possibile archiviare ed elaborare i dati.

Inoltre dovete effettuare una selezione nel Campo Sì/No per confermare o meno che i vostri dati possano essere inoltrati anche alle strutture diverse da quelle che avete selezionato.

#### Non dimenticare la memorizzazione dei dati

Se avete indicato un indirizzo e-mail, riceverete una mail di conferma della vostra prenotazione. Inoltre avrete la possibilità di stampare la vostra prenotazione mediante il pulsante "Stampa".

Prendete nota dei vostri dati di accesso (dati di login) per l'elenco prenotazioni. Con questo accesso potrete apportare modifiche ai vostri dati oppure registrare altre prenotazioni. ualora decideste di fare prenotazioni per altri bambini, tenete presente che per ogni bambino è possibile fare una sola prenotazione. I duplicati vengono riconosciuti dal sistema e vengono cancellati.

Ci auguriamo che queste istruzioni per la compilazione della vostra prenotazione vi siano utili. Se doveste avere altre domande, non esitate a telefonarci al numero (07231) 39-2011 o a inviarci una Mail all'indirizzo: vormerkstelle@pforzheim.de.